## **Admin Site**

## How do I create/edit sites/resources?

Navigate to setup->scheduling->site management to create new sites. Sites are where you place your resources. Sites that you have already created will be listed here.

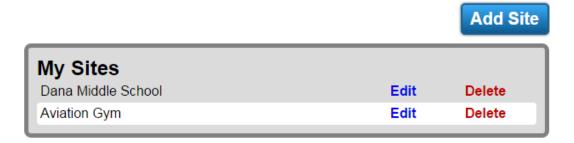

Click add site to fill out the form to create a new site.

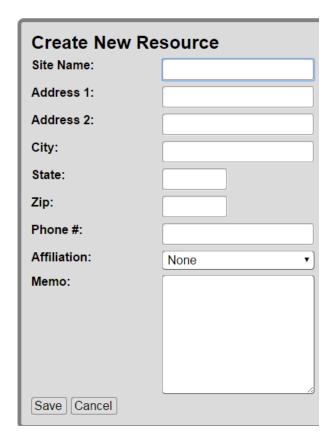

Next, you want to create resource types. Navigate to setup->scheduling->resource types. Any resource types that you created will be listed here.

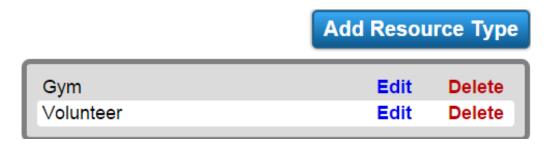

Click add resource type button to add a new resource.

## **Admin Site**

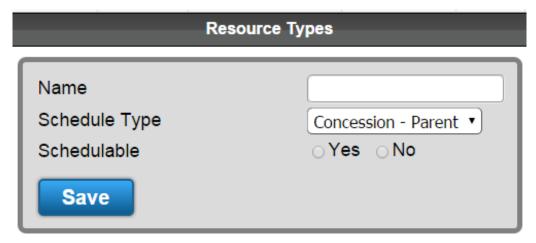

Fill out the form that appears then click save.

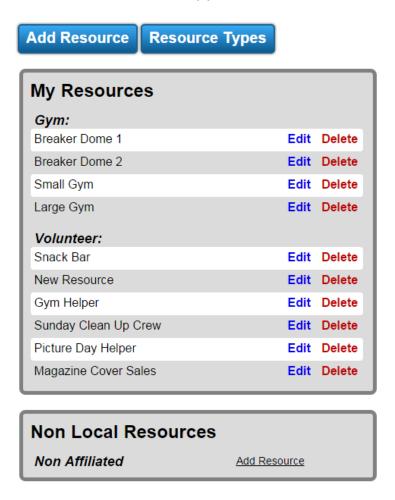

The resources that you have created will appear here under their resource type. You can add a resource to these list by clicking the add resource button. Fill out the form that appears below.

## **Admin Site**

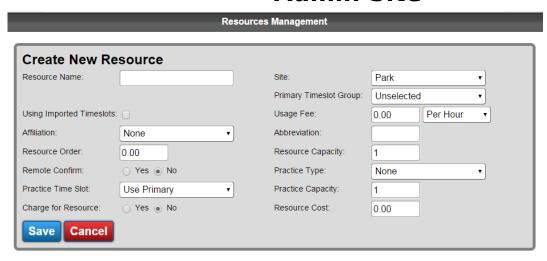

That is all it takes to create sites/resources.

Unique solution ID: #1107

Author: MYL

Last update: 2015-12-18 15:32